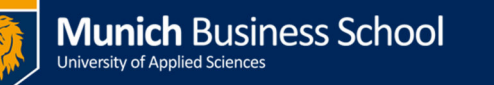

# **Anmeldeprobleme Office 365**

# **Problems logging to Office 365**

### **Google Chrome / Google Chrome browser**

Anmelden mit Google Chrome ist aktuell nicht möglich. Verwenden sie den Internet Explorer oder Firefox.

Google Chrome is not supported. Please use Internet Explorer or Firefox.

#### **Falsch Anmelde-URL / Wrong Logon URL**

Verwenden sie den Link "Webmail" auf unserer Homepage http://www.munichbusiness-school.de/. Falls die Meldung trotzdem wieder kommt, starten sie ihren Rechner neu.

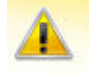

This account can't be used to access Outlook.com

You're currently signed in with an Office 365 email account, which can't be used with Outlook.com. Please click here to sign out of your Office 365 account, then use another Microsoft account to sign in to Outlook.com (for example, your hotmail.com, live.com, or msn.com account).

Use the Link "Webmail" on our homepage http://munich-business-school.de/. If the message re-appears, please reboot your computer.

### **Anmeldefenster kommt wieder / Login window keeps re-appearing**

- 1. Ihr Anmeldename muss auf @munich-business-school.de enden.
- 2. Versuchen sie sich im MBS-Intranet anzumelden und dort ihr Passwort zu ändern (Your Account -> Update Profile, Passwort zweimal eingeben und am Seitenende "Save")
- 1. Your login name has to end with @munich-business-school.de
- 2. Try logging in to the MBS Intranet and change your password (Go to Your Account -> Update Profile, enter a new password twice, the Save-Button is at the end of the page)

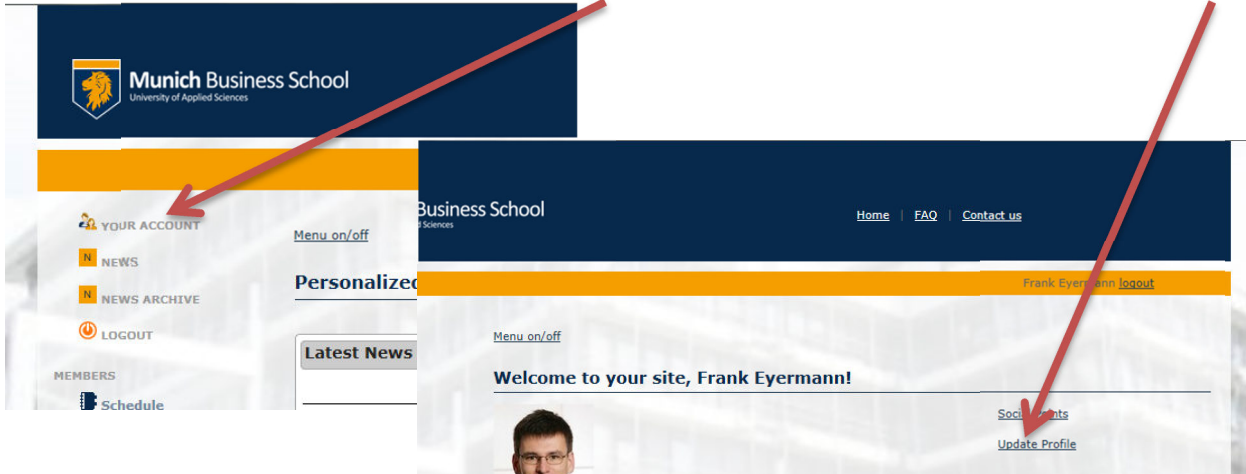